## كيفية تحويل الصورة الى رسمة

 $\lambda$ 

يوجد العديد من الطرق لتحويل الصورة الى رسمة نستعرض منها االربع طرق التالية : الطريقة االولى واالخيرة تتشابه فى الخطوات وهى عمل عدة طبقات متتالية للصورة ثم نحول الوان كل طبقة باستخدام الامر image – adqustments - threshold الى اللون الابيض

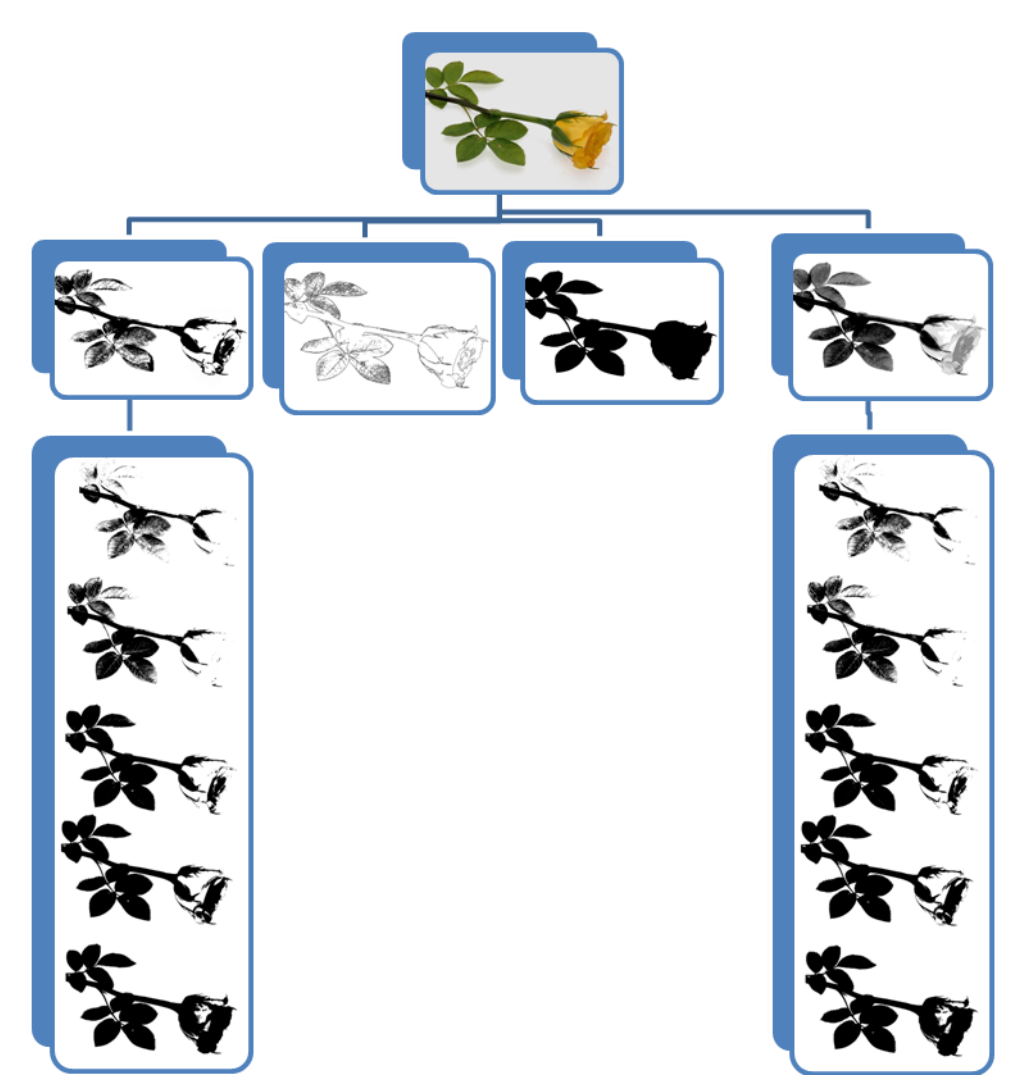

واالسود من خالل نافذة نتحكم فى مساحات االبيض واالسود بزيادة احدهما على حساب االخر وفى المثال االول نقلل عتامة الطبقات بتقليل قيمتها من القائمة الفرعية layer على يمين واجهة البرنامج فنحصل على وردة ترجمت ظاللها الى ثالث او اربع درجات ويمكن رسمها بااللوان الجواش اما المثال الرابع فتستخدم فية نفس الخطوات السابقة ولكن ال نقلل عتامة الطبقات بل نقوم بازالة االجزاء الغير واضحة فى كل طبقة فنحصل فى هذه المرة على وردة ترجمت ظاللها بلون واحد اما المثال الثانى فيعتمد على عمل تحديد لخلفية الوردة ثم حذف الخلفية وعكس التحديد (اى تحديد الوردة) وتلوينها باللون الاسود فتظهر فى صورة ظل

ويوضح المثال الثالث ترجمة الوردة بصورة خطية وذلك بتحويلها الى grayscale ثم نستخدم filter قائمة منstylize-trace contour االمر

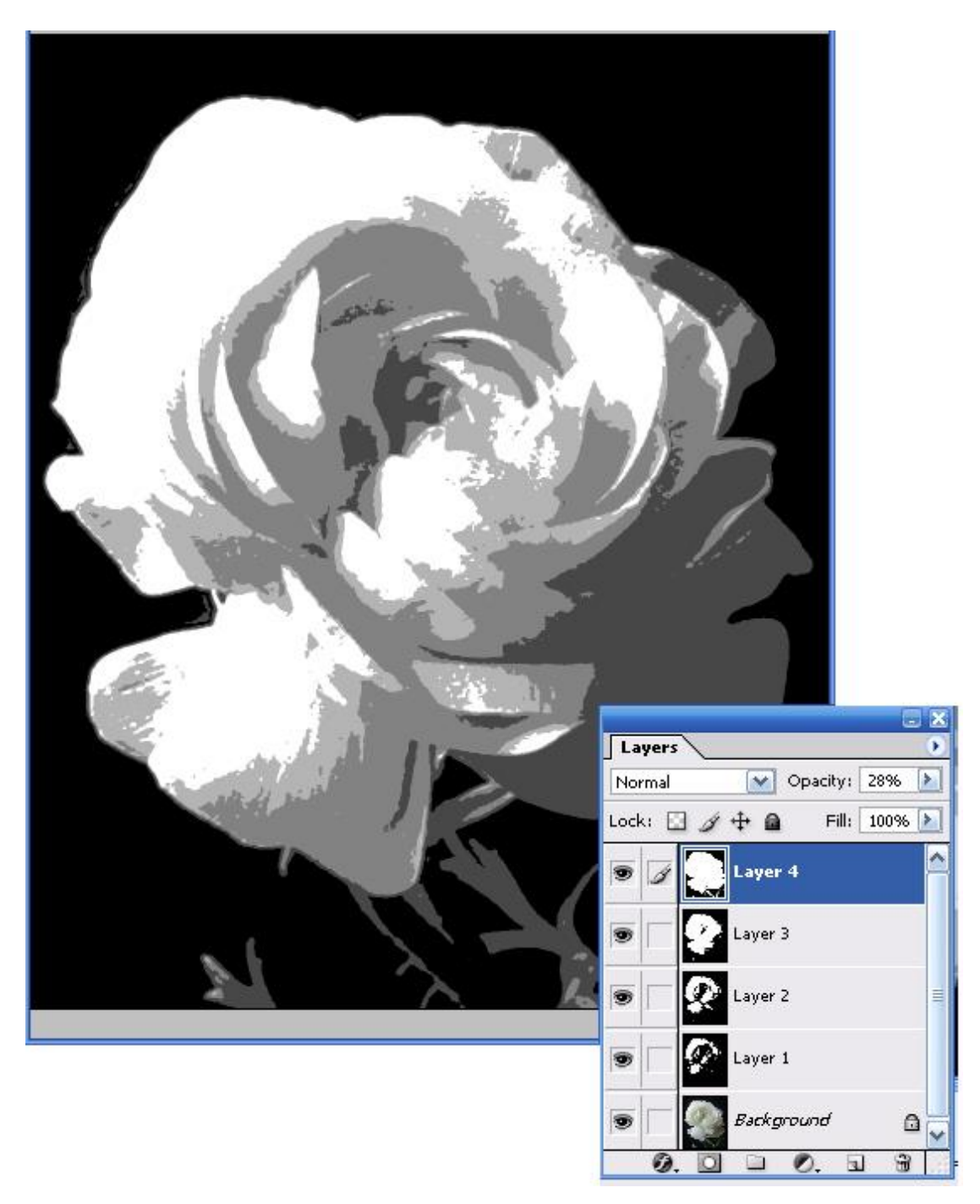

يوضح استخدام االمر threshold – adqustments – image بدرجات مختلفة على كل طبقة مع تقليل عتامتها لنحصل على الظالل المطلوبة.

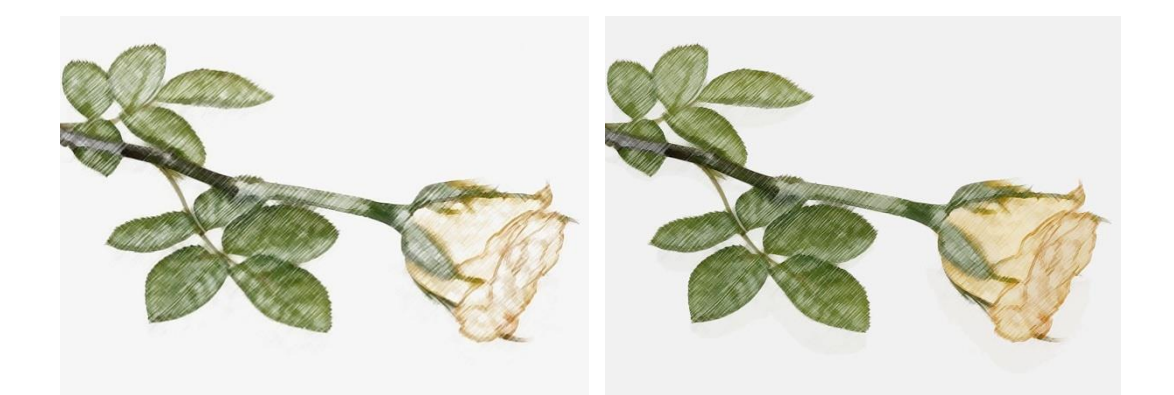

توضح الصور مثالين اخرين لترجمة الصورة الى رسم باستخدام امرين من اوامر الfilter هما االمرpencil colored المندرج تحت االمرstylize كما يمكن استخدام الشفافية

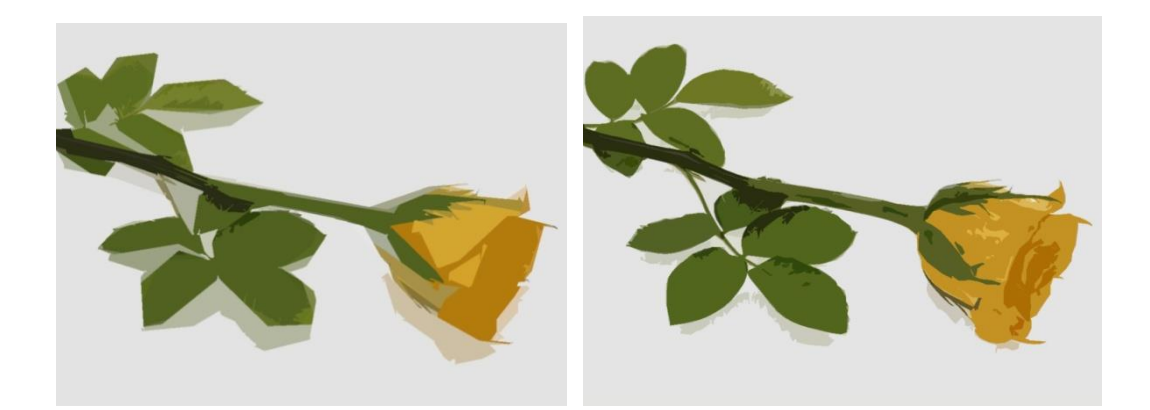

واالمر Cutout المندرج تحت االمرstylize والذى يترجم الصورة بشكل اشبه بالمدرسة التكعيبية

بعض التصميمات لطالبات فى سنوات سابقة :

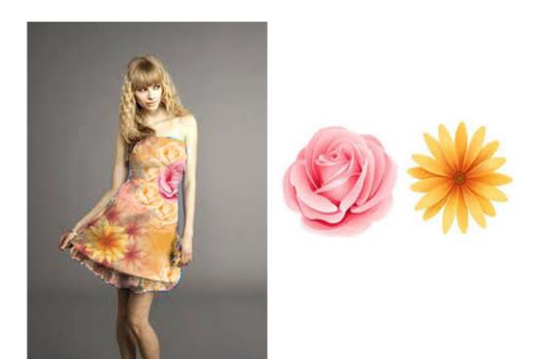

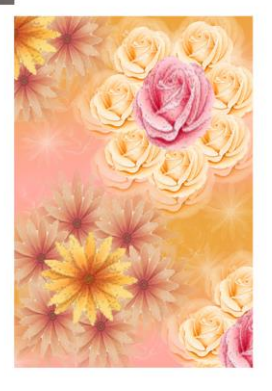

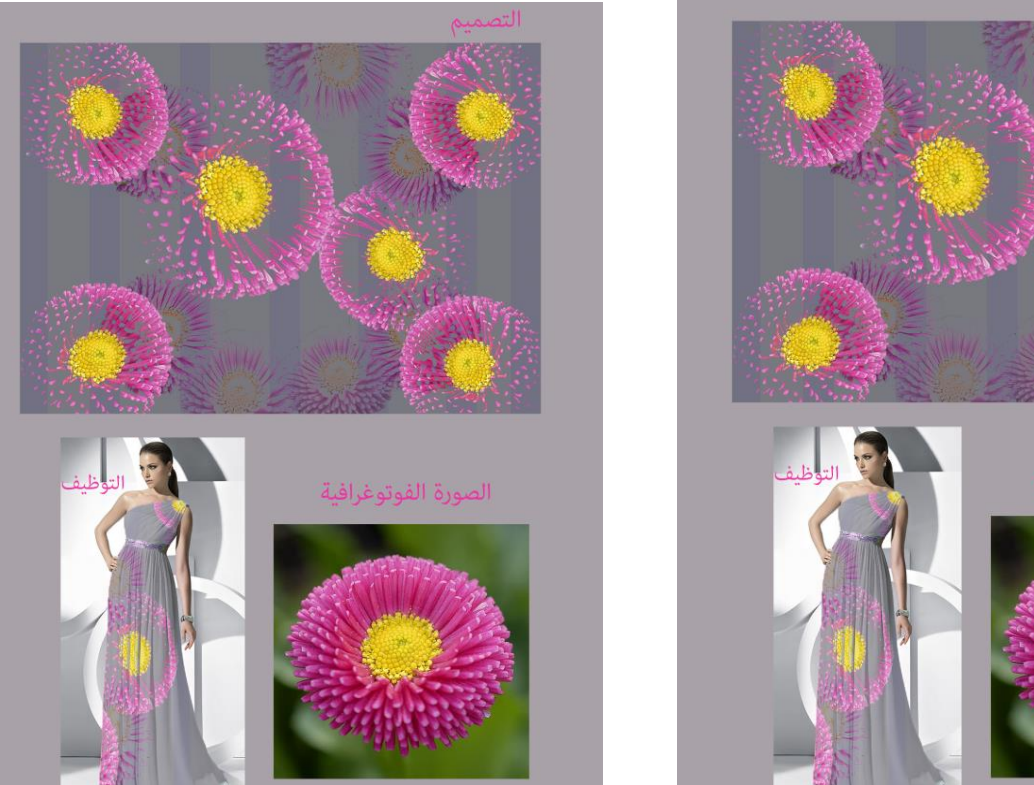

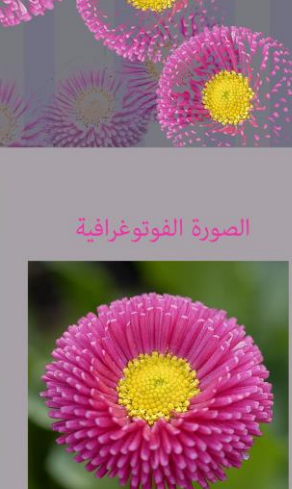

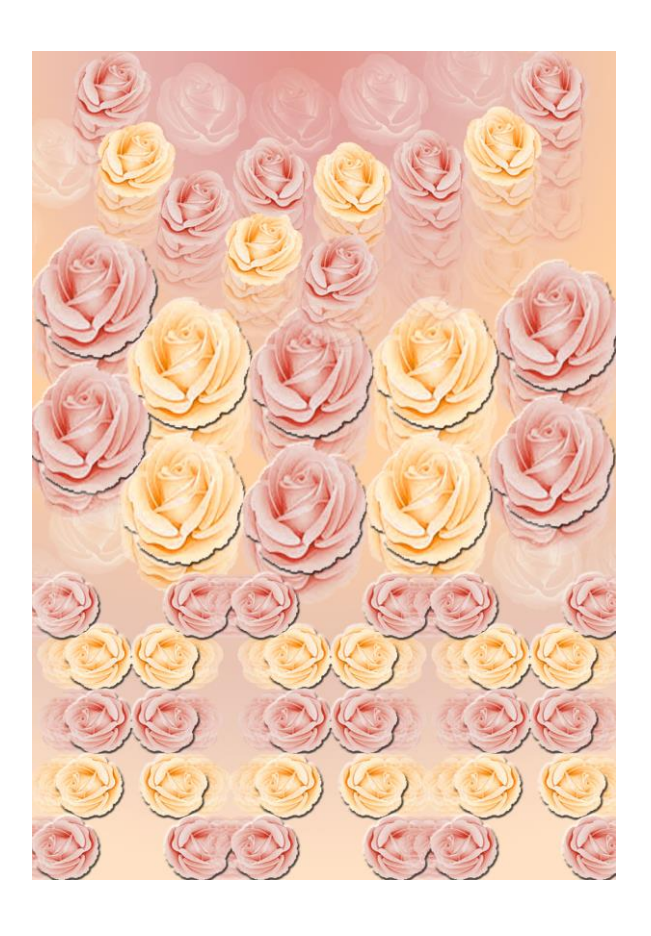

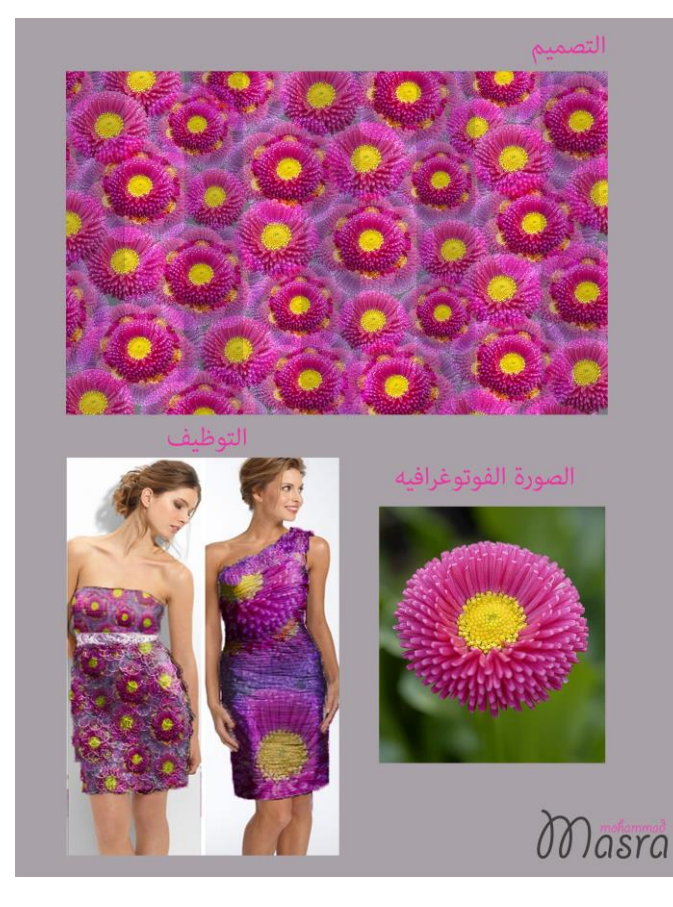